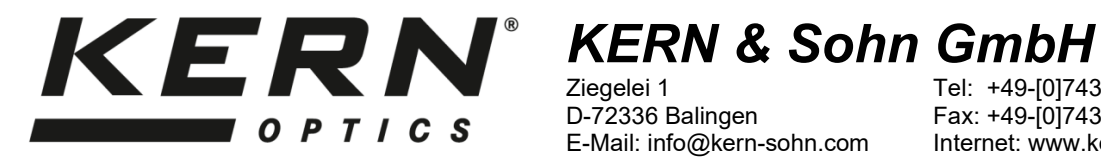

Ziegelei 1 D-72336 Balingen E-Mail: info@kern-sohn.com Tel: +49-[0]7433- 9933-0 Fax: +49-[0]7433-9933-149 Internet: www.kern-sohn.com

# **Betriebsanleitung Stereo-Zoom-Mikroskop**

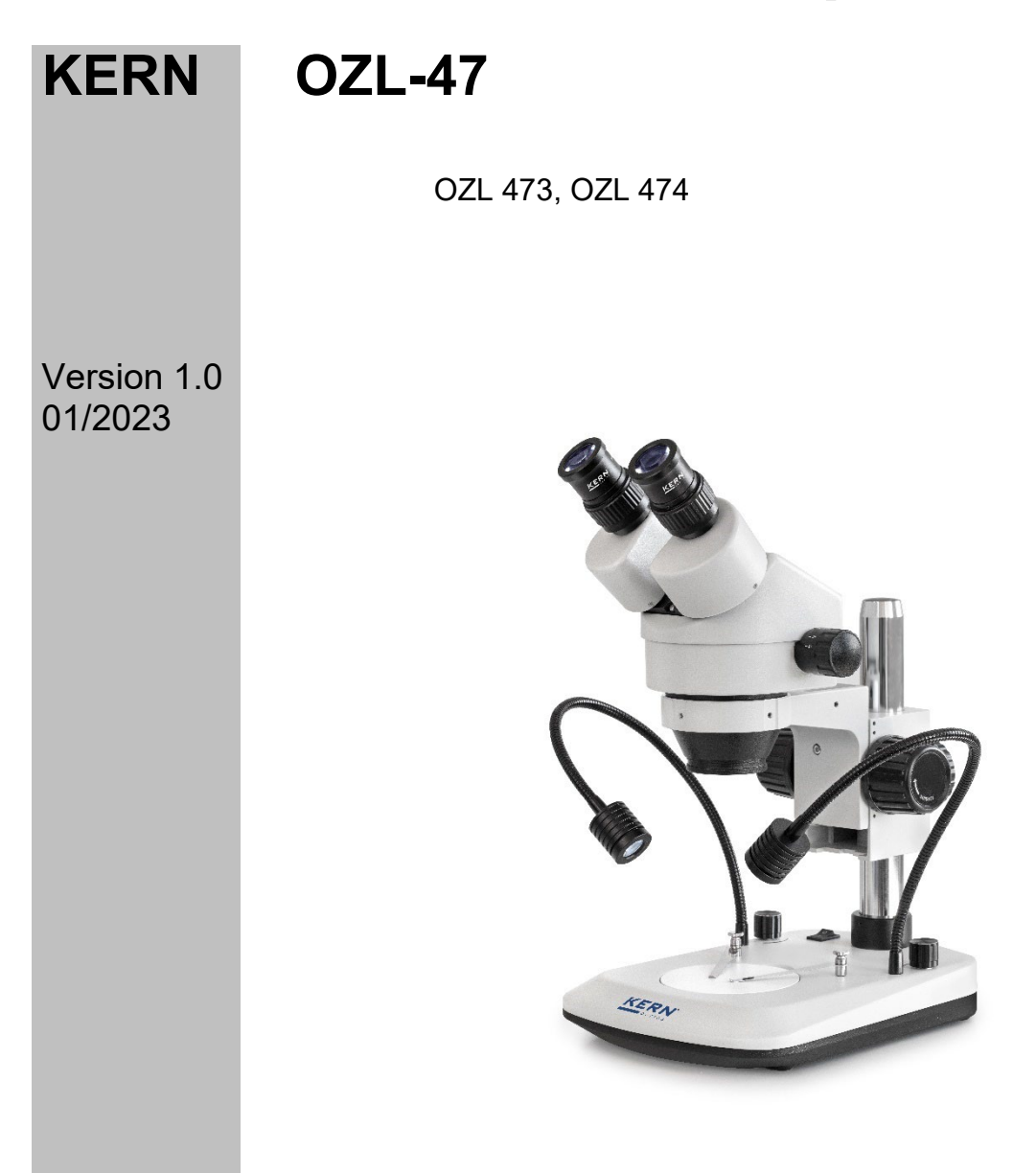

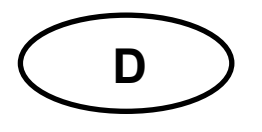

# **KERN OZL-47** Version 1.0 01/2023

**Betriebsanleitung** Stereo-Zoom-Mikroskop

# Inhaltsverzeichnis

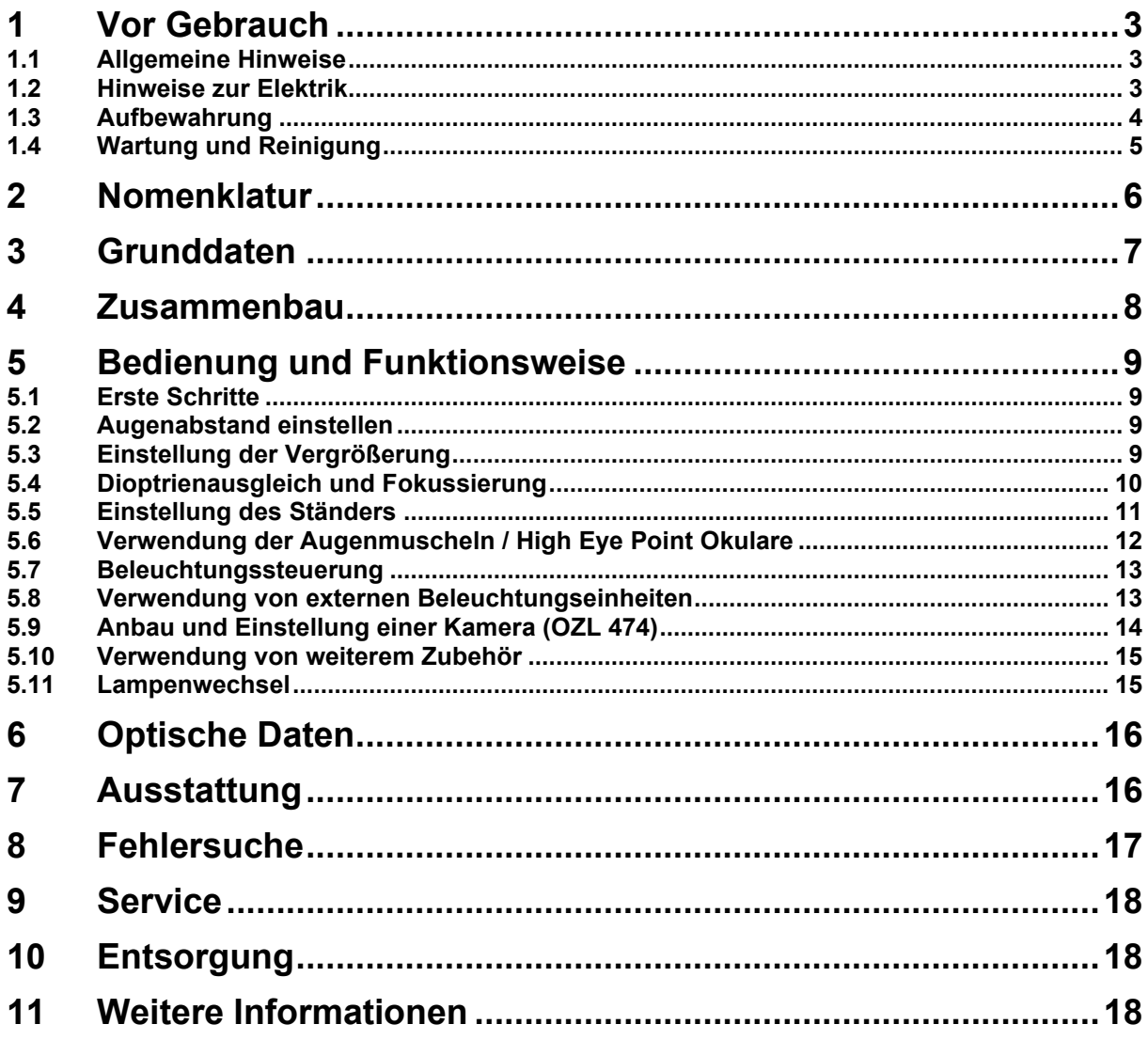

### **1 Vor Gebrauch**

#### **1.1 Allgemeine Hinweise**

Die Verpackung muss vorsichtig geöffnet werden, um zu verhindern, dass darin enthaltenes Zubehör auf den Boden fällt und zerbricht.

Allgemein sollte immer sehr achtsam mit einem Mikroskop umgegangen werden, da es sich dabei um ein empfindliches Präzisionsinstrument handelt. Das Vermeiden von abrupten Bewegungen bei der Bedienung oder beim Transport ist deshalb besonders wichtig, um vor allem die optischen Bestandteile nicht zu gefährden.

Ebenso sollte man Verschmutzungen oder Fingerabdrücke auf den Linsenoberflächen vermeiden, weil dies in den meisten Fällen die Bildklarheit vermindert.

Wenn die Leistungsfähigkeit des Mikroskops erhalten bleiben soll, darf es auf keinen Fall auseinandergebaut werden. Bauteile wie Objektivlinsen und andere optische Elemente sollte man deswegen so belassen wie sie zu Beginn des Betriebs vorgefunden werden. Auch in den elektrischen Teil am Boden des Geräts darf nicht ohne weiteres eingegriffen werden, denn hier besteht die zusätzliche Gefahr der Auslösung eines elektrischen Schocks.

#### **1.2 Hinweise zur Elektrik**

Vor dem Anschluss an ein Stromversorgungsnetz muss auf jeden Fall auf die Verwendung der richtigen Eingangsspannung geachtet werden. Auf dem Gerät befindet sich die Angabe, wonach man sich bei der Stromversorgung richten muss, an der Rückseite der Ständerbasis. Werden diese Vorgaben nicht eingehalten, können Brände oder sonstige Schäden am Gerät entstehen.

Ebenso sollte der Hauptschalter ausgeschaltet sein, bevor das Netzkabel angeschlossen wird. Die Auslösung eines elektrischen Schocks wird somit vermieden.

Wenn man ein Verlängerungskabel benutzt, dann muss das verwendete Netzkabel geerdet sein.

Sämtlicher Umgang mit den Geräten bei dem man mit der Elektrik in Kontakt kommt, wie z.B. Lampenwechsel, darf nur vorgenommen werden, wenn der Stromanschluss getrennt ist.

#### **1.3 Aufbewahrung**

Man sollte es vermeiden das Gerät direktem Sonnenlicht, hohen oder zu niedrigen Temperaturen, Erschütterungen, Staub und hoher Luftfeuchtigkeit auszusetzen.

Der geeignete Temperaturbereich beträgt 0 - 40° C und eine relative Luftfeuchtigkeit von 85 % sollte nicht überschritten werden.

Das Gerät sollte sich immer auf einer festen, glatten und horizontalen Oberfläche befinden.

Bei Geräten mit Säulenständern darf der Mikroskophalter nicht zu weit nach hinten geschwenkt werden. Denn dadurch besteht Umsturzgefahr.

Bei Nichtgebrauch des Mikroskops, bringt man am besten die Verschlusskappe für das Objektiv an und deckt es mit der mitgelieferten Staubschutzhaube ab.

Bei gesonderter Aufbewahrung der Okulare müssen unbedingt die Schutzkappen an die Tubusstutzen angebracht werden. Verstaubungen oder Verschmutzungen im Innenleben der Optik eines Mikroskops können in vielen Fällen irreversible Störungen oder Schäden hervorrufen.

Zubehör, das aus optischen Elementen besteht, wie z.B. Okulare und Objektive, wird vorzugsweise in einer Trockenbox mit Trocknungsmittel aufbewahrt.

#### **1.4 Wartung und Reinigung**

Das Gerät muss auf jeden Fall sauber gehalten und regelmäßig von Staub befreit werden.

Bevor man das Gerät beim Auftreten von Nässe abwischt, muss sichergestellt sein, dass der Strom abgeschaltet ist.

Glaskomponenten sollten bei Verunreinigung vorzugsweise mit einem fusselfreien Tuch leicht abgewischt werden.

Um Ölflecken oder Fingerabdrücke von Linsenoberflächen abzuwischen, wird das fusselfreie Tuch mit einem Gemisch aus Äther und Alkohol (Verhältnis 70 / 30) angefeuchtet und damit dann die Reinigung durchgeführt.

Mit Äther und Alkohol muss stets vorsichtig umgegangen werden, da es sich um leicht entflammbare Stoffe handelt. Daher muss man sie unbedingt von offenen Flammen und elektrischen Geräten, die ein- und ausgeschaltet werden, fernhalten und nur in gut belüfteten Räumen verwenden.

Organische Lösungen solcher Art sollten jedoch nicht herangezogen werden, um andere Komponenten des Geräts zu reinigen. Dadurch könnten Veränderungen an der Lackierung entstehen. Hierfür reicht es aus ein neutrales Reinigungsmittel zu benutzen.

Als weitere Reinigungsmittel für die optischen Komponenten sind zu nennen:

- Spezialreiniger für optische Linsen
- Spezielle optische Reinigungstücher
- Blasebalg
- Pinsel

Bei einem korrekten Umgang und regelmäßiger Überprüfung funktioniert das Mikroskop viele Jahre lang reibungslos.

Sollte dennoch eine Reparatur notwendig sein, kontaktieren Sie Ihren KERN-Händler oder unseren Technischen Service.

### **2 Nomenklatur**

**Am Beispiel von OZL 473 (Binokular)**

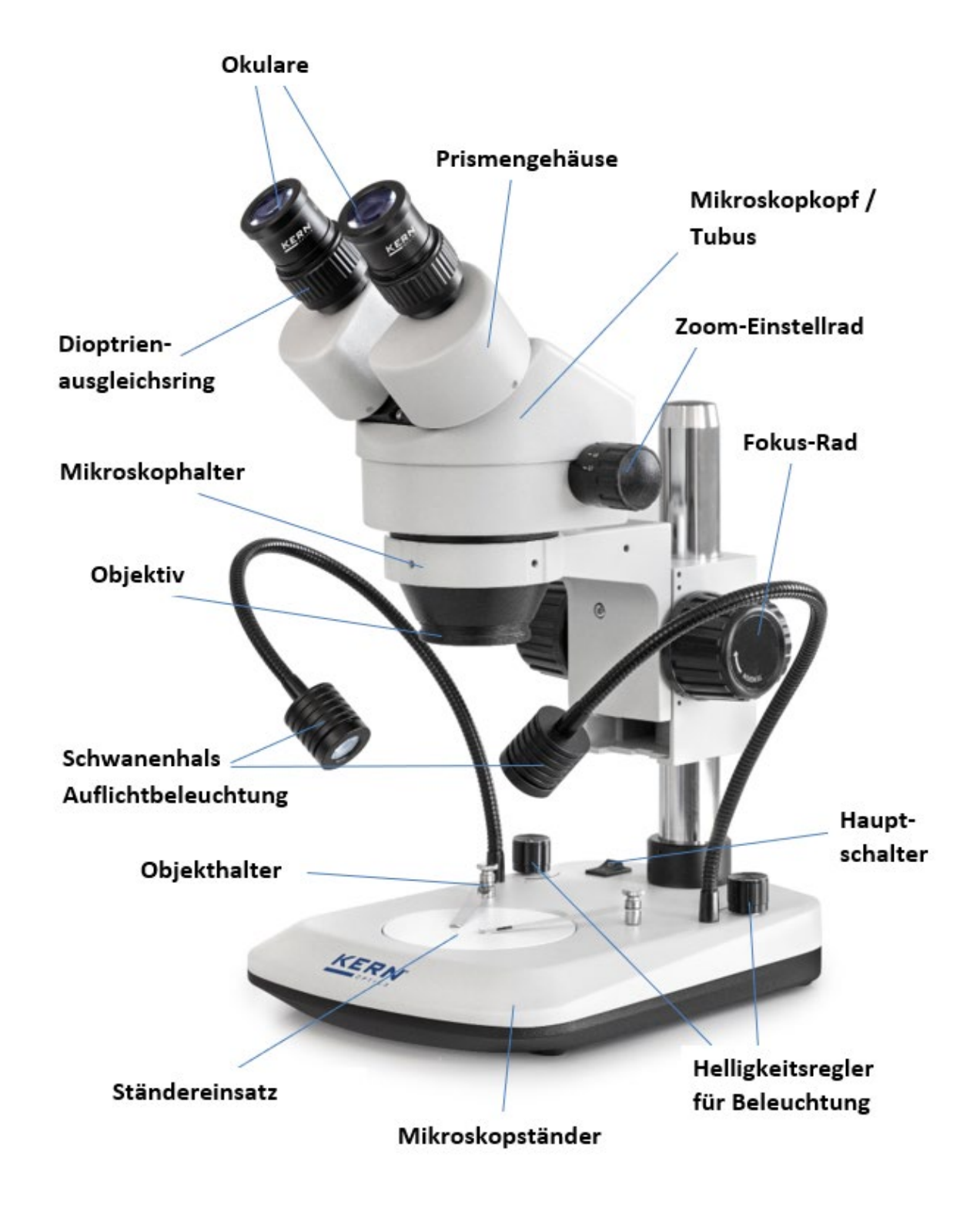

# **3 Grunddaten**

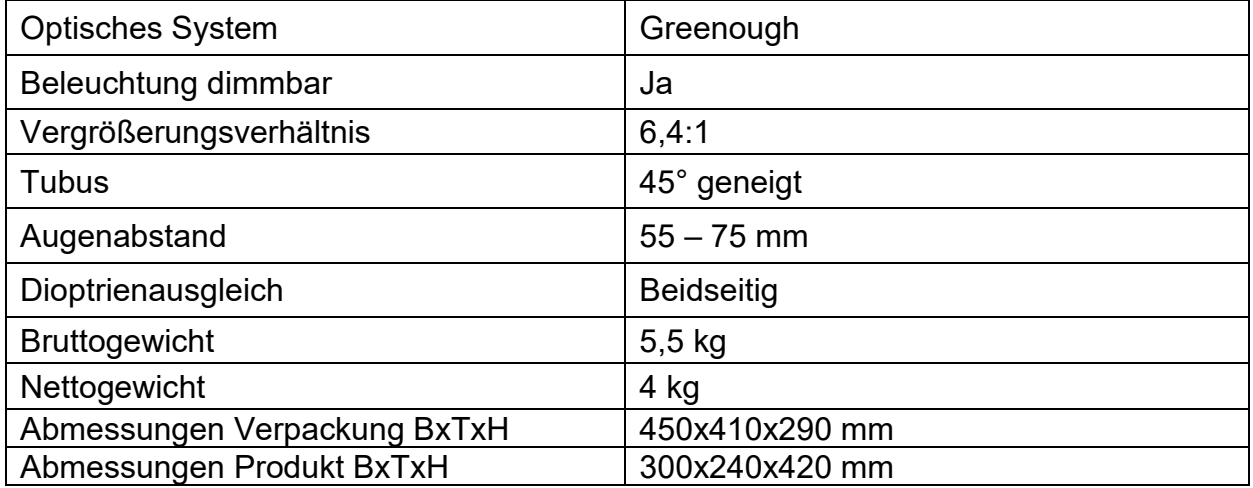

# **Standard-Konfiguration**

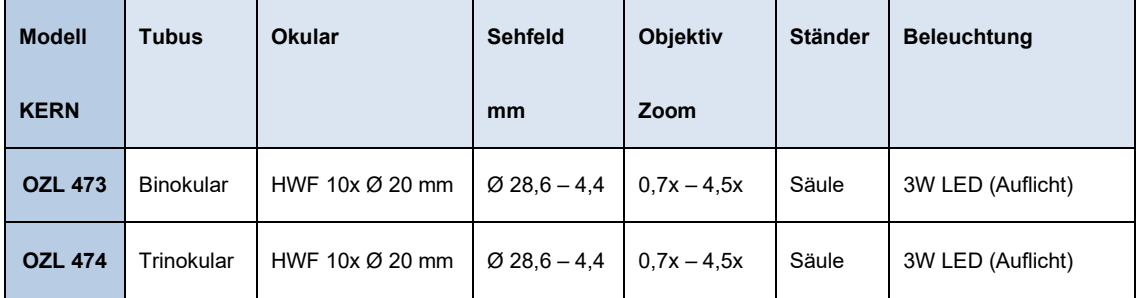

### **4 Zusammenbau**

Der erste Schritt besteht darin den **Mikroskopständer auf eine feste und ebene Fläche** zu stellen.

**Bei Geräten mit Säulenständer** (OZL 473, OZL 474) befindet sich **der Halter** bereits an der Säule des Ständers, es muss aber auf jeden Fall kontrolliert werden, ob er sicher und in der **richtigen Position** (vorzugsweise zentral nach vorne gerichtet) **fixiert** ist.

*Weitere Besonderheiten zur Einstellung des Ständers sind unter 5.5 zu lesen.*

Als nächstes kann man den **Mikroskopkopf auf den Halter** aufsetzen, indem man das Objektiv durch den Halterring hindurchführt bis der Rest des Kopfes an der Oberseite des Ringes aufliegt.

Mit der kleinen silbernen Feststellschraube an der Vorderseite des Halterrings muss der **Kopf nun noch fixiert** werden.

Die Ausrichtung des Mikroskopkopfes ist dem Benutzer überlassen und kann an die jeweilige Anwendungssituation angepasst werden.

Angesichts einer bequemen Bedienung von beispielsweise Fokus-Rädern oder Beleuchtungssteuerung wird empfohlen **den Kopf mit den Tubusstutzen voraus zentral nach vorne auszurichten**.

Idealerweise stehen Halter und Kopf dann parallel zur Mittelachse der Ständerbasis *(siehe Nomenklatur Seite 6)*.

Nun können die **Schutzkappen der Tubusstutzen abgenommen** werden, damit man die **Okulare daran anbringen** kann. Hierbei muss ganz besonders darauf geachtet werden, dass die **optischen Linsen nicht mit den Fingern berührt** werden und kein Staub in die Öffnungen eindringt.

Ebenso sollten **niemals zwei Okulare mit verschiedenen Vergrößerungen** angebracht werden.

#### **Zusätzlich optionale Anbauteile:**

- Die mitgelieferten Augenmuscheln können an den Okularen angebracht werden *(siehe 5.6)*
- Ein C-Mount Adapter, der die Anbringung und den Einsatz von digitalen Kameras gewährleistet, kann bei trinokularen Geräten (OZL 474) am entsprechenden Anschluss an der Mikroskopkopf-Oberseite festgeschraubt werden *(siehe 5.9)*.

### **5 Bedienung und Funktionsweise**

#### **5.1 Erste Schritte**

Steht das Mikroskop nach seinem Zusammenbau zur Benutzung bereit, dann muss zuerst mit Hilfe des Stromkabels inkl. Netzadapter der **Stromanschluss** hergestellt werden.

*Weitere Details zur Einstellung der Beleuchtung befinden sich in Abschnitt 5.7.*

Besitzt das Gerät einen Kameraanschluss (OZL 474), so muss zunächst bei **binokularer** Verwendung der **Trinokular-Umschaltstab** an der linken Seite des Mikroskopkopfes eingeschoben sein.

*Zur trinokularen Verwendung (Anschluss von Kameras) siehe 5.9*.

Nicht zu vergessen ist das **Entfernen der Verschlusskappe an der Objektivunterseite**, um später ein Abbild des Beobachtungsobjekts im Okular erkennen zu können.

Alle wichtigen Funktionen, die bei der Benutzung der hier behandelten Geräte, eine Rolle spielen, werden in den nachfolgenden Abschnitten beschrieben.

#### **5.2 Augenabstand einstellen**

Verschiedene Benutzer haben verschiedene Augenabstände. Daher muss der Abstand zwischen den beiden Okularen nach jedem Benutzerwechsel neu eingestellt werden.

Während man durch die Okulare schaut, hält man mit jeweils einer Hand das linke und das rechte Prismengehäuse fest.

Durch Drehbewegung nach außen oder nach innen kann so der Augenabstand entweder vergrößert oder verkleinert werden.

Sobald das linke und das rechte Sehfeld sich exakt überlagern, ist der richtige Augenabstand eingestellt.

#### **5.3 Einstellung der Vergrößerung**

Da es sich bei der Serie KERN OZL-47 um Stereo-Zoom-Mikroskope handelt, wird hier die Einstellung der Vergrößerung über die beiden Zoom-Einstellräder an der linken und rechten Seite des Mikroskopkopfes gewährleistet.

*Kapitel 6 "Optische Daten" gibt Auskunft über die möglichen Gesamtvergrößerungen, die die Mikroskope erzeugen können. Dabei wird auch die optionale Verwendung von verschiedenen Okularen und Vorsatzobjektiven miteinbezogen.*

#### **5.4 Dioptrienausgleich und Fokussierung**

Eine besondere Eigenschaft, die Stereomikroskope besitzen, ist die Ausstattung der Optik mit einem relativ großen Schärfentiefe-Bereich. Um diese Eigenschaft optimal ausnutzen zu können, muss jeder Anwender die Fokussierungsmechanismen für sich richtig aufeinander abstimmen.

Die hierzu nötigen Arbeitsschritte werden nachfolgend beschrieben.

- 1. Beobachtungsobjekt auf die Arbeitsfläche unter dem Objektiv legen.
- 2. Beide Dioptrienausgleichsringe in die Ausgangsposition von 0 bringen.
- 3. Anhand der Zoom-Einstellräder die kleinstmögliche Vergrößerung einstellen.
- 4. Mit dem rechten Auge durch das rechte Okular schauen und das Objekt scharfstellen, indem die Fokus-Einstellräder betätigt werden.
- 5. Jetzt den größtmöglichen Zoomfaktor einstellen.
- 6. Erneut, immer noch nur durch das rechte Okular schauend, das Objekt scharfstellen.
- 7. Wieder den kleinstmöglichen Zoomfaktor einstellen.
- 8. Wenn das Objekt nun nicht mehr scharf erscheint, den Fokus am Dioptrienausgleichsring des rechten Okulars anpassen.
- 9. Um eine möglichst hohe Genauigkeit der Fokuseinstellungen zu erhalten, sollten die Schritte 5-8 wiederholt werden.
- 10.Anschließend wieder den kleinsten Zoomfaktor einstellen.
- 11.Nun mit dem linken Auge durch das linke Okular schauen und auch hier anhand des linken Dioptrienausgleichsrings die optimale Schärfe des Objekts einstellen.
- 12.Auf diese Weise befindet sich das Beobachtungsobjekt bei jeder Zoom-Einstellung im Fokus.

#### **5.5 Einstellung des Ständers**

#### Drehmoment der Fokus-Räder

Das Drehmoment der Fokus-Räder wird eingestellt, indem mit einer Hand eines der beiden Räder festgehalten wird und mit der anderen Hand das andere Rad gedreht wird.

Ob das Drehmoment erhöht oder gesenkt wird, hängt von der Drehrichtung ab.

Diese Funktion kann zum einen der Erleichterung der Schärfeeinstellung dienen und zum anderen das ungewollte Herunterrutschen des Mikroskopkopfes verhindern. Mögliche Schäden, die durch das Aufeinanderprallen von Objektivlinse und Beobachtungsobjekt entstehen würden, können somit vermieden werden.

#### Höhenverstellung

Der Mikroskopkopf ist bei einem Stereomikroskop mit **Säulenständer** (OZL 473, OZL 474) nicht nur über die Fokus-Räder in seiner Höhe verstellbar, denn der Mikroskophalter kann, je nach Anwendungsanforderung, an einer beliebigen Stelle der Säule fixiert werden.

Für das Fixieren wird eine Feststellschraube direkt an der Rückseite des Halters verwendet.

#### **5.6 Verwendung der Augenmuscheln / High Eye Point Okulare**

Die im Lieferumfang enthaltenen Augenmuscheln können grundsätzlich immer benutzt werden, da sie störendes Licht, das von Lichtquellen aus der Umgebung am Okular reflektiert wird, abschirmen und somit eine bessere Bildqualität entstehen lassen.

Aber hauptsächlich, wenn Okulare mit einem hohen Blickpunkt (vor allem für Brillenträger geeignet) verwendet werden, dann kann es für Benutzer ohne Brille nützlich sein die Augenmuscheln an die Okulare anzubringen.

Diese speziellen Okulare werden auch High Eye Point Okulare genannt und sind anhand eines Brillen-Symbols an der Seite zu erkennen. Ebenso sind sie in der Artikelbeschreibung durch ein zusätzliches "H" gekennzeichnet (Beispiel: HSWF 10x  $\varnothing$  23 mm).

Beim Anbringen der Augenmuscheln sollte darauf geachtet werden, dass dadurch die Dioptrieneinstellung nicht verstellt wird. Deshalb wird empfohlen, den Dioptrienausgleichsring eines Okulars mit einer Hand festzuhalten während mit der anderen die Augenmuschel aufgesetzt wird.

Brillenträger müssen die Augenmuscheln vor dem Beobachten entfernen, falls sich welche auf den High Eye Point Okularen befinden.

Da die Augenmuscheln aus Gummi bestehen, gilt es darauf zu beachten, dass sie während des Benutzens leicht durch Fettrückstände verunreinigt werden können. Um die Hygiene stets aufrecht zu erhalten, wird daher empfohlen die Augenmuscheln regelmäßig (z. B. mit einem feuchten Tuch) zu reinigen.

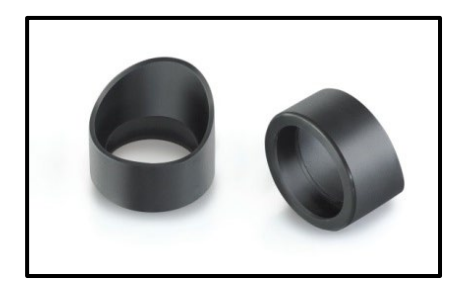

Augenmuscheln

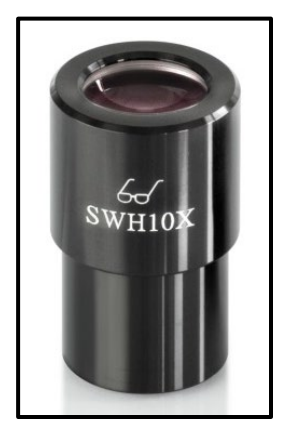

 High Eye Point Okular (erkenntlich am Brillen-Symbol)

#### **5.7 Beleuchtungssteuerung**

Ein im hinteren Bereich der Ständerbasis angebrachter Hauptschalter sorgt dafür, dass das Gerät bei eingestecktem Netzstecker mit Strom versorgt werden kann.

Linkes und rechtes Auflicht (Schwanenhälse) lassen sich getrennt voneinander steuern.

Hierfür sind drehbare Knöpfe rechts und links hinten auf der Ständerbasis angebracht. Diese dienen zur Regelung der Lichtintensität.

Die Schwanenhälse sind biegsam und bieten daher sehr viele Positionierungsmöglichkeiten, um ein Beobachtungsobjekt perfekt auszuleuchten.

#### **5.8 Verwendung von externen Beleuchtungseinheiten**

Wenn bei einem Mikroskop in seiner Standard-Ausstattung die Beleuchtung nicht optimal für die Anwendung ausgelegt ist, dann macht es häufig Sinn, eine externe Beleuchtungseinheit anzubringen, um dieses Problem zu bewältigen.

Sinnvolle externe Beleuchtungseinheiten, die sich beim Gebrauch der Mikroskope der OZL-47 Serie anbieten, sind:

• Ringbeleuchtungen (*siehe Abbildung unten*), üblicherweise LED

Diese Beleuchtungseinheiten benötigen einen extra Stromanschluss und können, je nach Modell, ebenso über einen Ein-/Aus-Schalter und verschiedene Beleuchtungs-Regler verfügen.

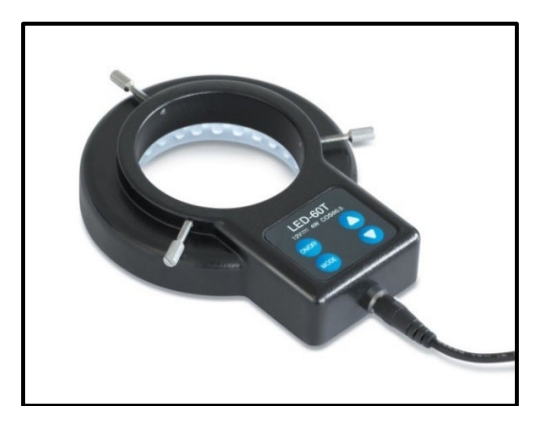

Typische Ringbeleuchtung

Anbau einer Ringbeleuchtung

Wie in der Abbildung zu sehen ist, befinden sich an den Ringbeleuchtungen drei Schrauben, die zunächst so positioniert sein müssen, dass sie nicht in den Ring hineinragen. Der Ring wird dann um das Objektiv herum angebracht und die Schrauben jeweils so weit hineingedreht, dass sie die Beleuchtungseinheit am Objektiv befestigen.

#### **5.9 Anbau und Einstellung einer Kamera (OZL 474)**

An die trinokularen Geräte der Serie OZL-47 können spezielle Mikroskopkameras angeschlossen werden, um Bilder oder Sequenzen eines Beobachtungsobjektes digital zu dokumentieren.

#### **Der Anschluss dafür befindet sich an der Mikroskopkopfoberseite.**

Sobald der **Trinokular-Umschaltstab herausgezogen** wird, wird der Strahlengang, der normalerweise am rechten Okular austritt, im Tubus so umgeleitet, damit er für den Kameraadapter-Anschluss zur Verfügung steht.

Das bedeutet in trinokularer Verwendung des Geräts ist ein Bild im linken Okular und eins am angeschlossenen Monitor der Mikroskopkamera zu sehen.

Der 3D-Effekt geht dadurch verloren.

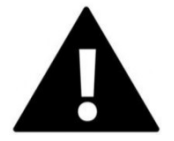

**Für das korrekte Anbringen einer Mikroskopkamera ist ein Adapter mit einem C-Mount-Gewinde notwendig, welcher an der Kameraanschlussstelle befestigt werden muss.**

Insgesamt stehen hierfür drei fokussierbare Adapter zur Auswahl (*siehe Abbildung unten*), welche sich durch ihre eingebaute Vergrößerung (0,3x, 0,5x, 1,0x) unterscheiden.

**Kamera und Adapter werden dann über das C-Mount-Gewinde zusammengeführt.**

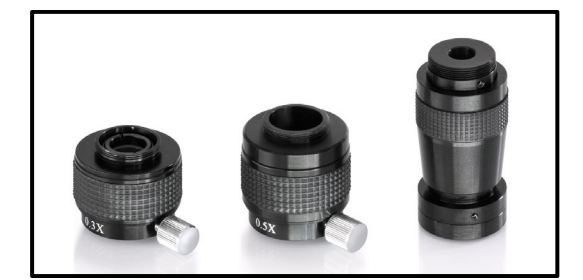

C-Mount Adapter

Das Bild, das eine am Gerät angeschlossene Kamera anzeigt, kann bei Verwendung eines C-Mount-Adapters häufig einen anderen Schärfegrad aufweisen als das Bild, das am Okular entsteht. Um dennoch beide Bilder scharfzustellen, kann **der Fokus durch diese Adapter eingestellt werden, indem man den daran befindlichen schwarzen Kunststoffring dreht.**

#### **5.10 Verwendung von weiterem Zubehör**

#### **Vorsatzobjektive**

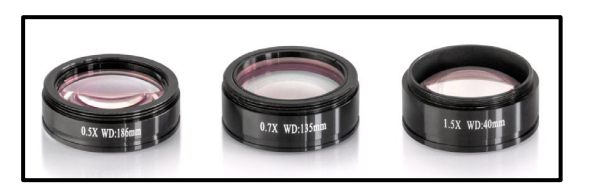

Um den Vergrößerungsbereich eines der hier behandelten Stereo-Zoom-Mikroskope noch flexibler zu gestalten, besteht die Möglichkeit passende Vorsatzobjektive zu verwenden.

Es kann je nach Bedarf aus vier verschiedenen achromatisch korrigierten Objektiven (0,5x, 0,75x, 1,5x, 2,0x) gewählt werden.

Die Montage dieser Objektive erfolgt durch einfaches Aufschrauben am Gewinde des Objektivgehäuses, welches sich unten am Mikroskopkopf befindet.

Das Berührungen der Linsen mit den Fingern oder das Ablagern von Staub zwischen Standard- und Vorsatzobjektiv muss hierbei vermieden werden.

#### **5.11 Lampenwechsel**

#### LED

Die Geräte der Serie OZL-47 sind alle mit LED-Lampen ausgestattet.

Aufgrund der hohen Lebensdauer einer LED-Beleuchtung wird bei diesen Mikroskopen ein reiner Lampenwechsel nicht notwendig sein.

Probleme mit der Beleuchtung würden daher in den meisten Fällen Defekte in der Elektrik als Ursache haben. In solch einem Fall kann unser Technischer Service weiterhelfen.

# **6 Optische Daten**

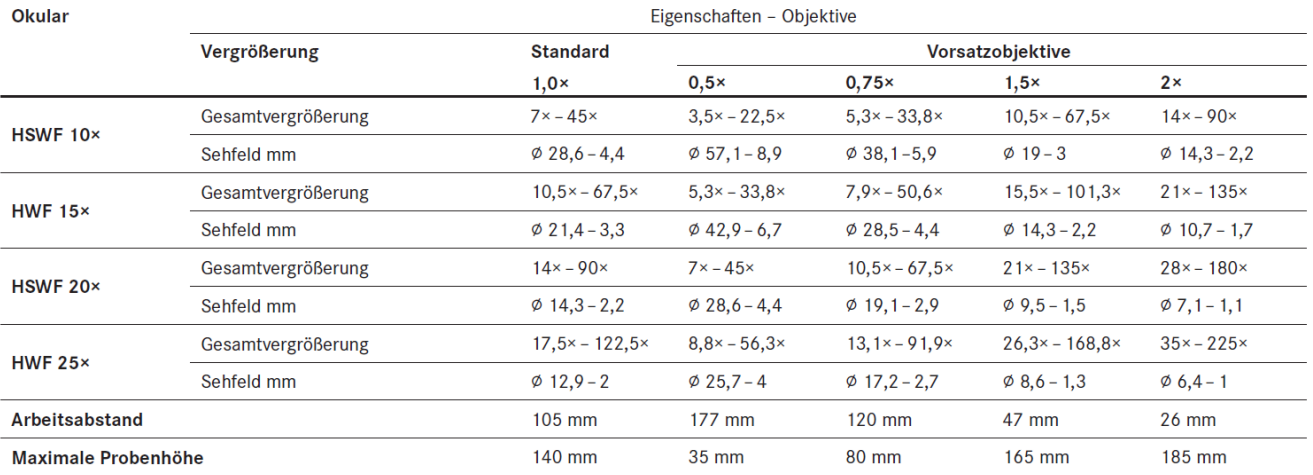

# **7 Ausstattung**

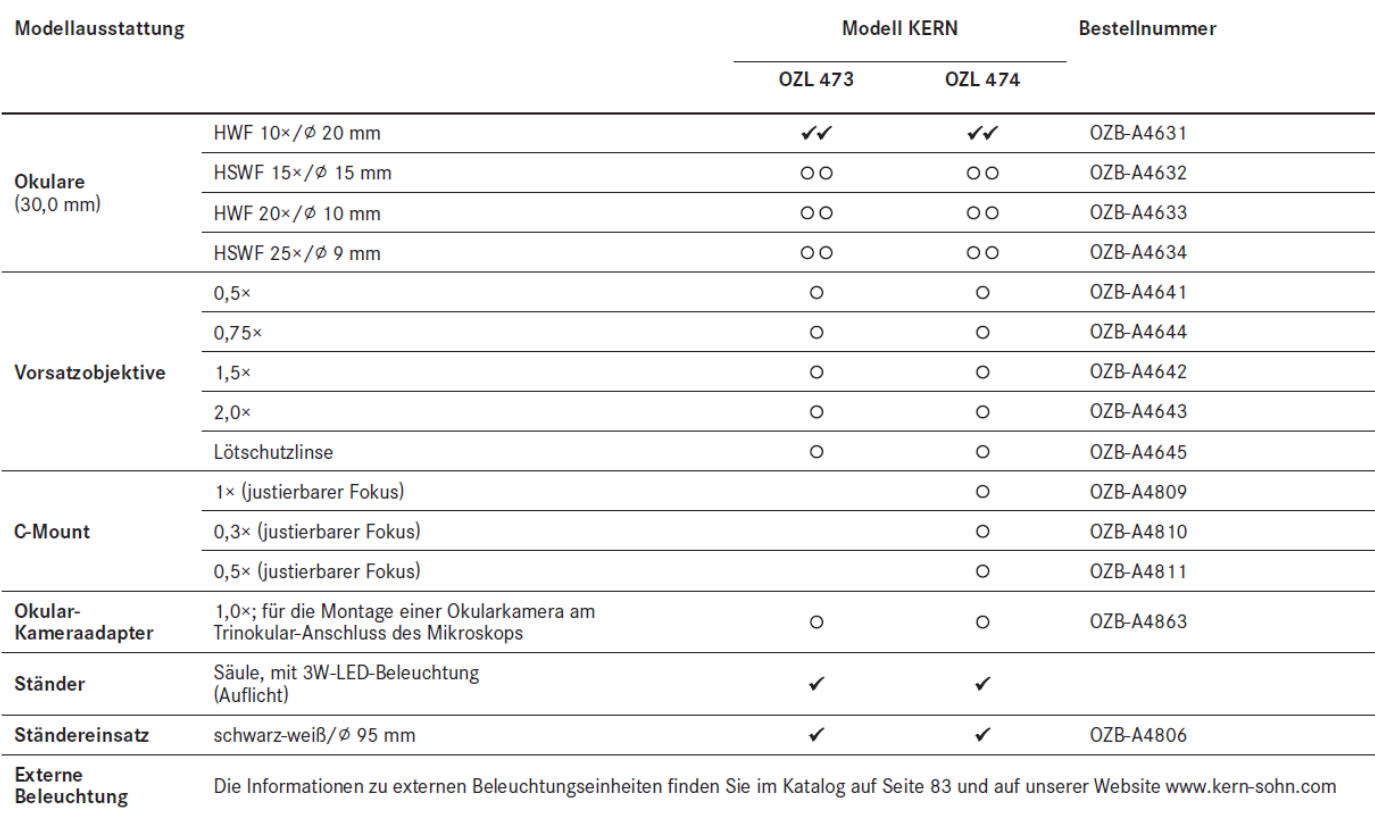

 $\checkmark$  = Im Lieferum<br>fang enthalten

 $O = Option$ 

## **8 Fehlersuche**

#### **Elektrik**

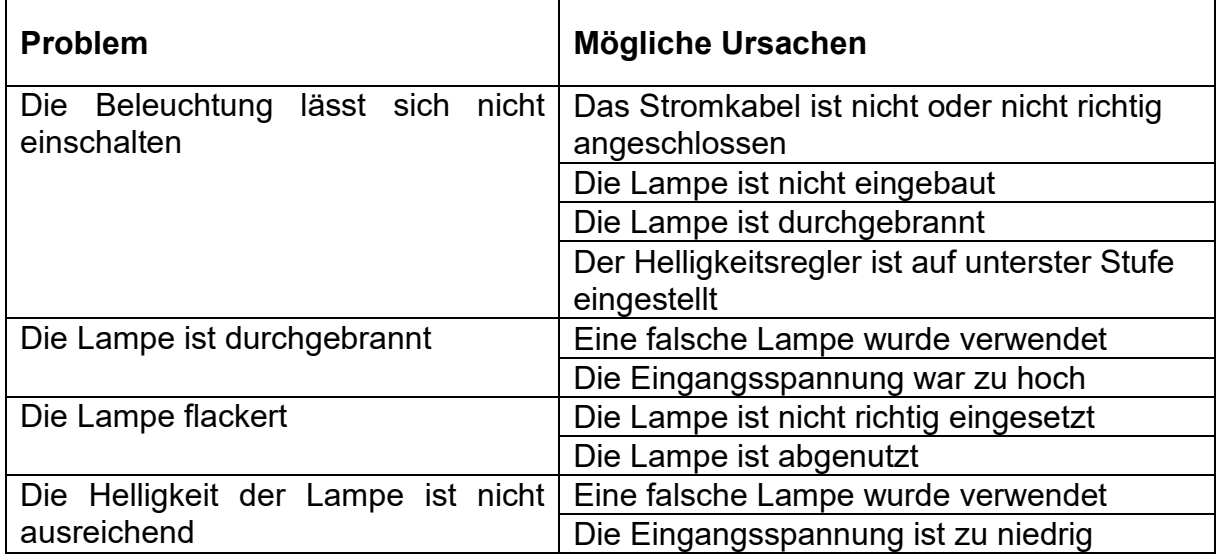

# **Optik**

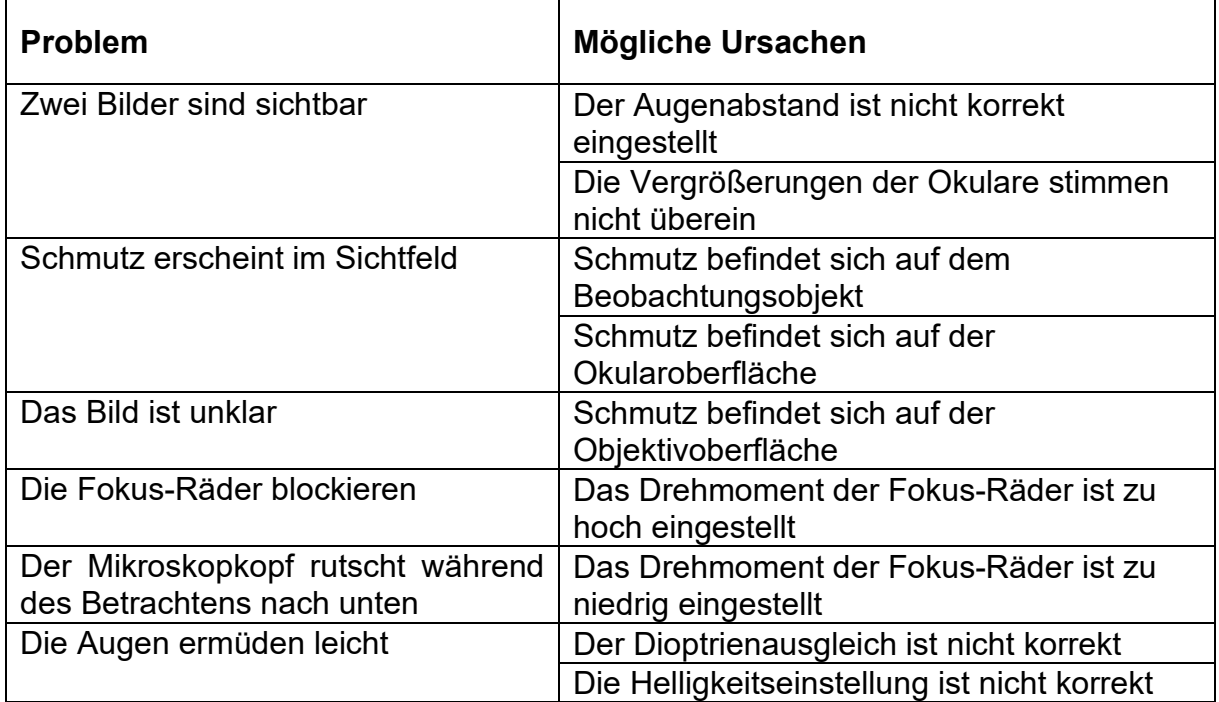

# **9 Service**

Sollten Sie trotz Studium dieser Bedienungsanleitung noch Fragen zur Inbetriebnahme oder Bedienung haben, oder sollte wider Erwarten ein Problem auftreten, setzten Sie sich bitte mit Ihrem Fachhändler in Verbindung. Das Gerät darf nur von geschulten und von KERN autorisierten Servicetechnikern geöffnet werden.

## **10 Entsorgung**

Die Verpackung besteht aus umweltfreundlichen Materialien, die Sie über die örtlichen Recyclingstellen entsorgen können. Die Entsorgung von Aufbewahrungsbox und Gerät ist vom Betreiber nach gültigem nationalem oder regionalem Recht des Benutzerortes durchzuführen.

### **11 Weitere Informationen**

Die Abbildungen können geringfügig vom Produkt abweichen.

Die Beschreibungen und Illustrationen dieser Bedienungsanleitung können ohne Vorankündigung geändert werden. Weiterentwicklungen am Gerät können solche Änderungen mit sich bringen.

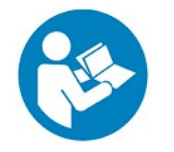

Alle Sprachversionen beinhalten eine unverbindliche Übersetzung. Verbindlich ist das deutsche Originaldokument.